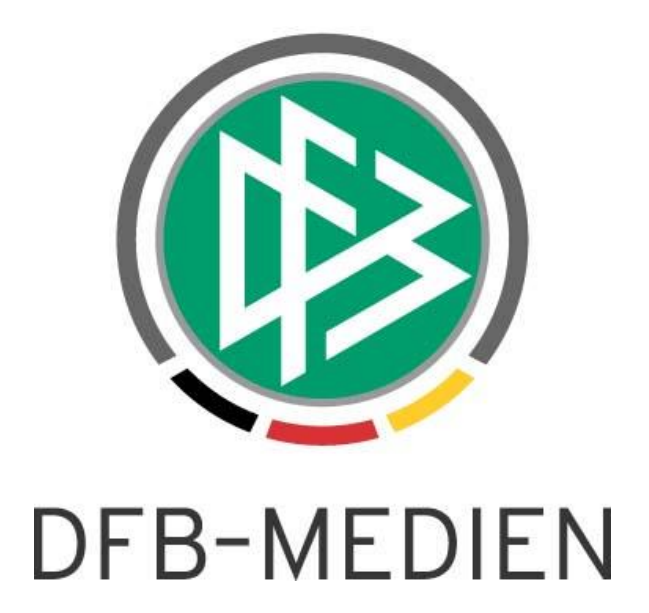

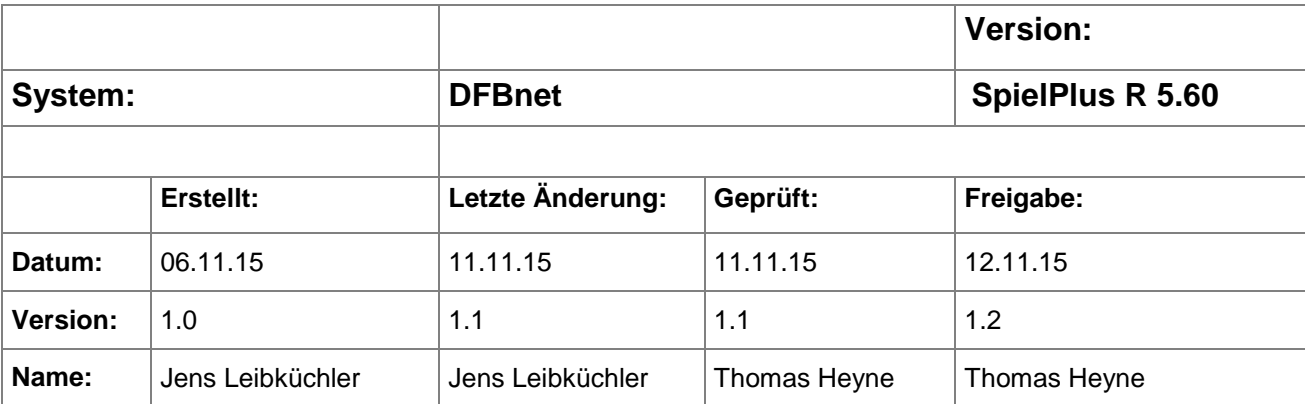

#### © 2015 DFB-Medien GmbH & Co. KG

Alle Texte und Abbildungen wurden mit größter Sorgfalt erarbeitet, dennoch können etwaige Fehler nicht ausgeschlossen werden. Eine Haftung der DFB-Medien, gleich aus welchem Rechtsgrund, für Schäden oder Folgeschäden, die aus der An- und Verwendung der in diesem Dokument gegebenen Informationen entstehen können, ist ausgeschlossen.

Das Dokument ist urheberrechtlich geschützt. Die Weitergabe sowie die Veröffentlichung dieser Unterlage sind ohne die ausdrückliche und schriftliche Genehmigung der DFB-Medien nicht gestattet. Zuwiderhandlungen verpflichten zu Schadensersatz. Alle Rechte für den Fall der Patenterteilung oder der GM-Eintragung vorbehalten.

Die in diesem Dokument verwendeten Soft- und Hardwarebezeichnungen sind in den meisten Fällen auch eingetragene Warenzeichen und unterliegen als solche den gesetzlichen Bestimmungen.

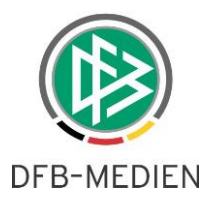

## **Zum Inhalt**

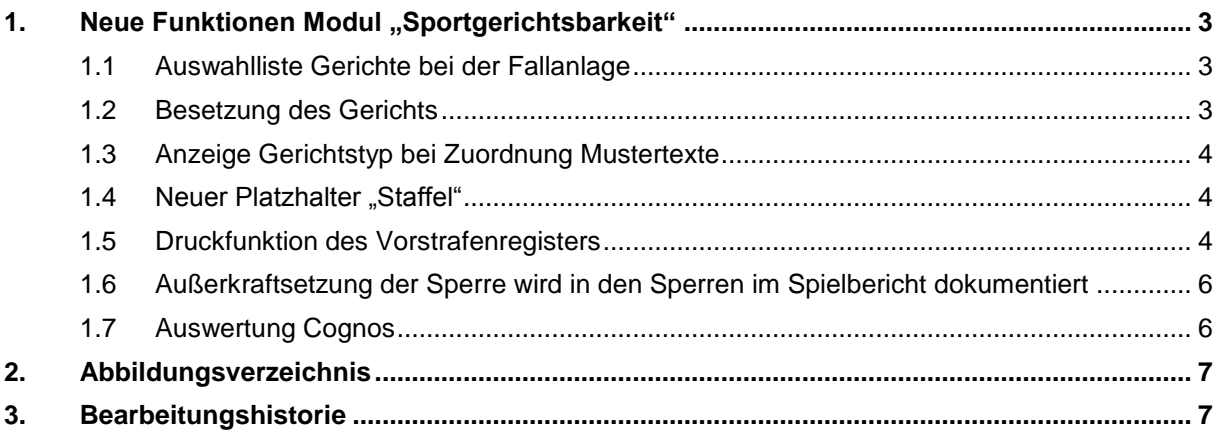

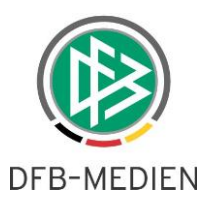

### 1. Neue Funktionen Modul "Sportgerichtsbarkeit"

In dieser Freigabemitteilung werden die Anpassungen und Änderungen des DFBnet-Modules "Sportgerichtsbarkeit" für die Version 5.60 beschrieben.

#### **1.1 Auswahlliste Gerichte bei der Fallanlage**

Ist ein Anwender mehreren Gerichten zugeordnet, so erhält er jetzt in der Auswahlbox den Eintrag "Bitte auswählen" vorbelegt. Hiermit soll verhindert werden, dass Anwender Fälle in den falschen Gerichten anlegen.

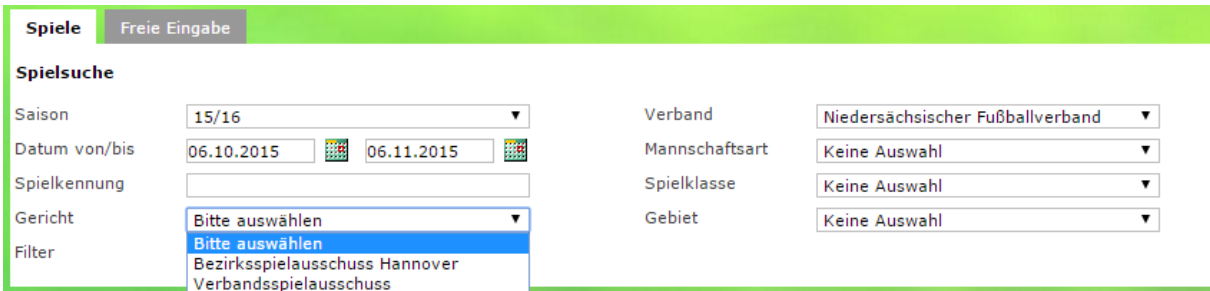

<span id="page-2-0"></span>Abbildung 1: Vorbelegung Auswahlliste Gerichte

#### **1.2 Besetzung des Gerichts**

War bisher ein Anwender auf mehrere Gerichte berechtigt und wurde in der Auswahlbox "Gericht" eine Vorauswahl getroffen, dann wurden trotzdem in der Auswahlbox "Besetzung" alle Kammermitglieder angezeigt, die auf einem der Gerichte zugeordnet waren.

Dieser Sachverhalt wird jetzt nur noch erreicht, wenn in der Gerichtsauswahl explizit "alle" ausgewählt wird.

Wählt man jetzt ein spezielles Gericht aus, so werden in der Besetzung nur noch die Sportrichter / Staffelleiter angezeigt, die in diesem Gericht in der Besetzung eines Falls stehen.

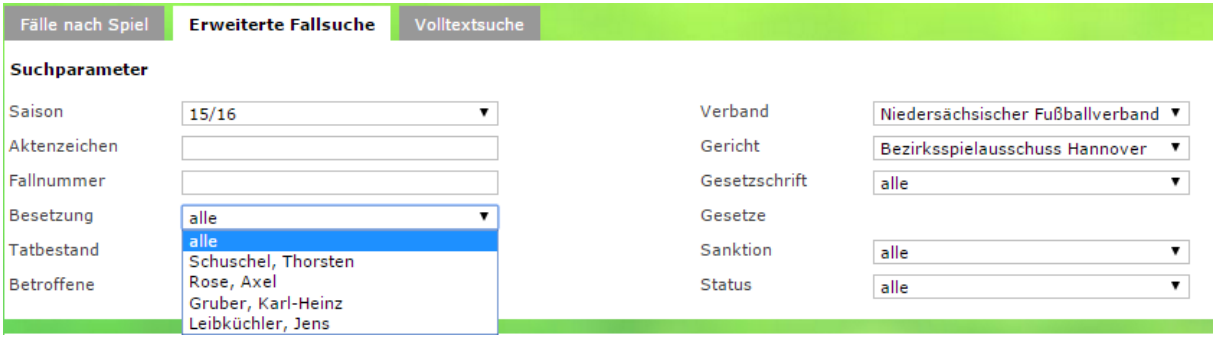

<span id="page-2-1"></span>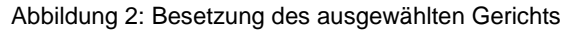

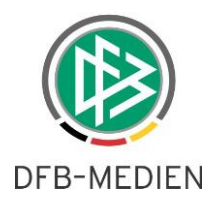

### **1.3 Anzeige Gerichtstyp bei Zuordnung Mustertexte**

Bei der Mustertextsuche ("spg 200") wird mit dem Release 5.60 der Gerichtstyp in der Trefferliste in einer separaten Spalte mit angezeigt.

| Mustertexte suchen            |                          |        |             |                                  |                                          |              |
|-------------------------------|--------------------------|--------|-------------|----------------------------------|------------------------------------------|--------------|
| Vorgangstyp                   | keine Einschränkung<br>▼ |        | Verband     | Niedersächsischer Fußballverband |                                          |              |
| Mustertextkennung             |                          |        | Gerichtstyp | keine Einschränkung              |                                          | ▼            |
|                               |                          |        |             | <b>Neuer Mustertext</b>          | Eingaben leeren                          | Suchen       |
|                               |                          |        |             |                                  |                                          |              |
|                               |                          |        |             |                                  |                                          |              |
| <b>Kennung</b>                | \$.                      | Gesetz |             | Vorgangstyp                      | Gerichtstyp                              | <b>Aktiv</b> |
| ■ 10 Geldstrafe (Spieler)     |                          |        |             | Entscheidung                     | 6_Spielleitende<br><b>Instanz Jugend</b> | Î            |
| vs<br>10 Geldstrafe (Spieler) |                          |        |             | Entscheidung                     | Spielleitende<br>Instanz                 | Â            |

<span id="page-3-0"></span>Abbildung 3: Anzeige Gerichtstyp

#### 1.4 **Neuer Platzhalter .. Staffel**"

Die Liste der Platzhalter ist um den Platzhalter %STAFFEL% ergänzt worden. Hier wird die Staffelbezeichnung der entsprechenden Staffel dynamisch in den Mustertext geladen.

#### **1.5 Druckfunktion des Vorstrafenregisters**

Im Bereich der angezeigten Vorstrafen werden alle Vorstrafen zu einem Beschuldigten angezeigt. Dort werden alle Urteile mit den entsprechenden Sanktionen angezeigt. Die Übersicht ist für die Sportrichter dahingehend relevant, ob der Beschuldigte in den letzten Jahren sportgerichtlich in Erscheinung getreten ist. Diese Information ist für die Verhängung einer erneuten Sanktion von Bewandtnis. Die Maske ist bereits jetzt relativ unübersichtlich und enthält auch nicht alle relevanten Informationen. Auf der Seite SPG 120 "Ansicht des Vorstrafenregisters" gibt es nun eine Druckfunktion, die ein PDF erzeugt. Auf der Seite wird unten rechts neben dem Button "Zurück" ein Button "Drucken" angeboten.

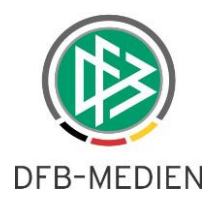

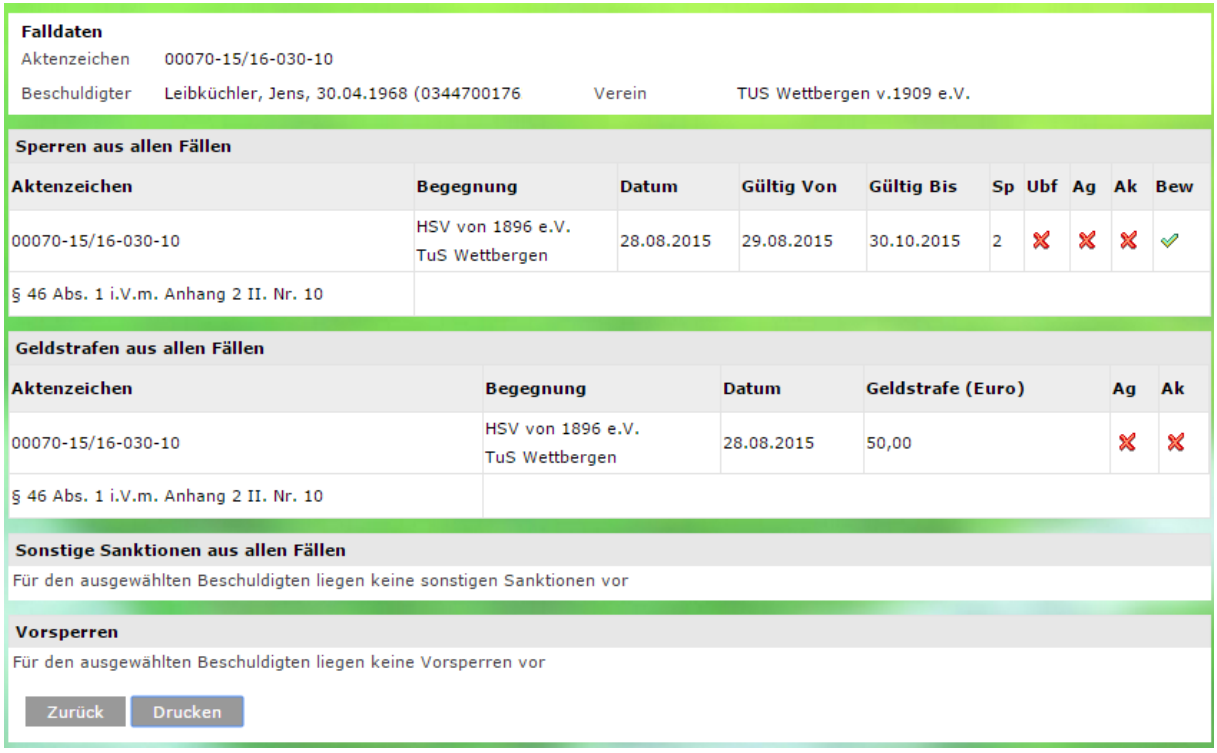

<span id="page-4-0"></span>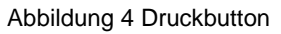

Zusätzlich zu den Attributen aus der Maske bzw. der Tabelle werden folgende Informationen mit im Druck ausgegeben werden.

- Text Paragraphenzusatz
- Tatbestand
- Wettkampftyp (Me, Po usw.)
- Wenn gefüllt das Auflagenfeld
- Wenn gefüllt das Bewährungsfeld

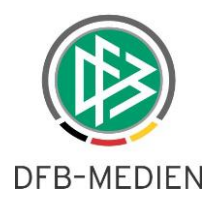

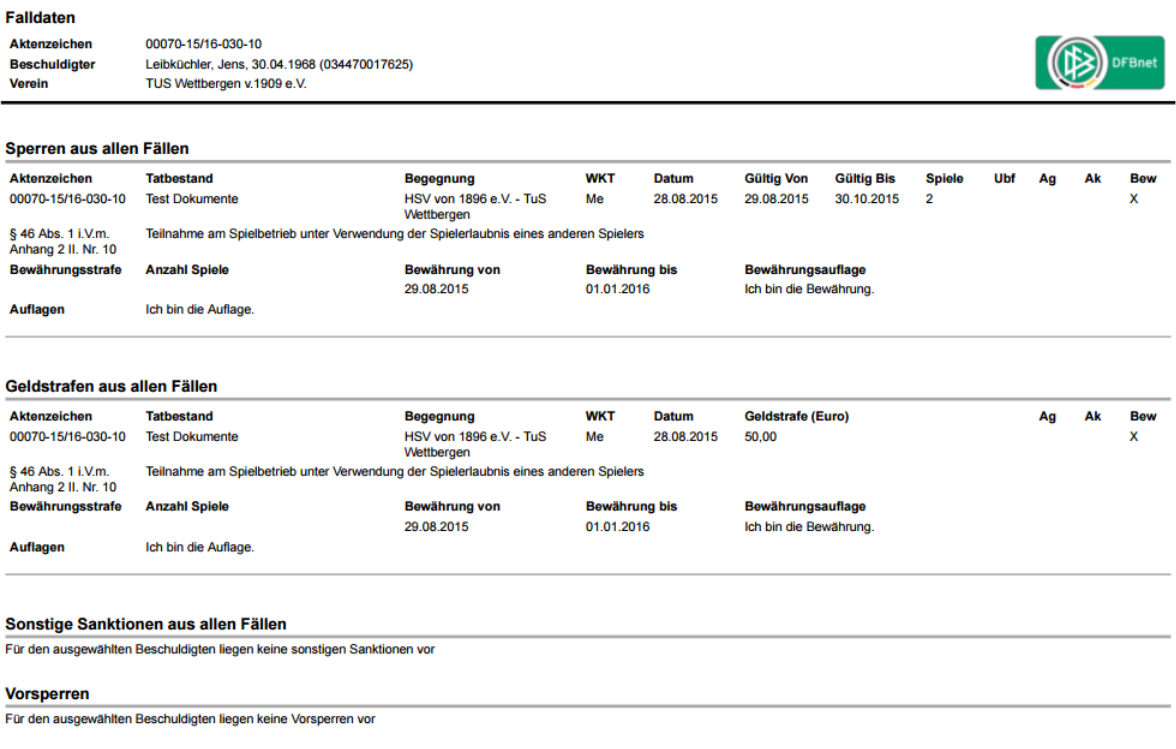

<span id="page-5-0"></span>Abbildung 5 Druckansicht

### **1.6 Außerkraftsetzung der Sperre wird in den Sperren im Spielbericht dokumentiert**

Wenn eine Sperre in der SPG außer Kraft gesetzt wird, wird ab sofort auch im Spielbericht der Zusatz "S*perre aufgehoben durch Urteil Aktenzeichen : 00071-15/16-030-10 vom 11.11.2015 durch Gericht xxx"* in der Detailansicht einer Sperre ergänzt.

### **1.7 Auswertung Cognos**

Für den berechtigten Anwender wurde in Cognos eine Auswertung im öffentlichen Ordner Sportgerichtsbarkeit abgelegt, welche die Bearbeitung der Fälle bei Roten Karten zwischen Spielbericht und Sportgerichtsbarkeit unterscheidet.

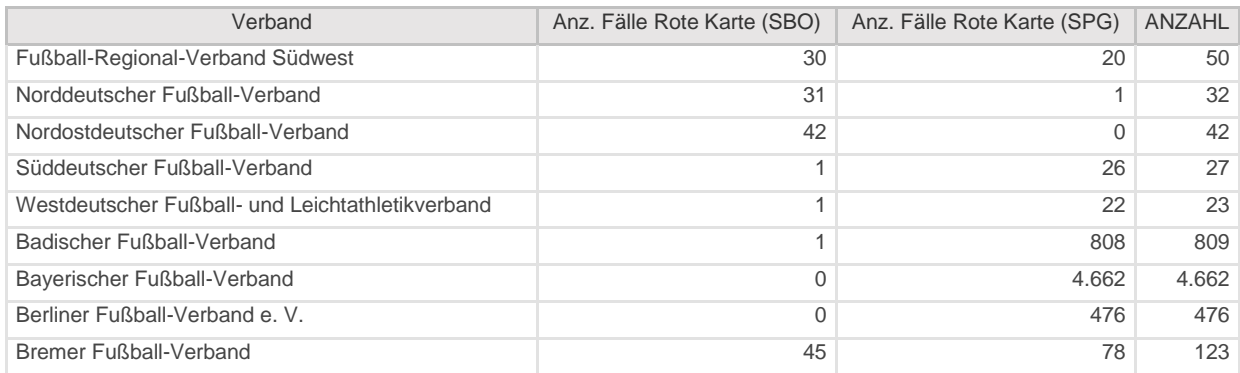

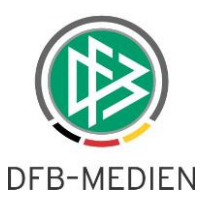

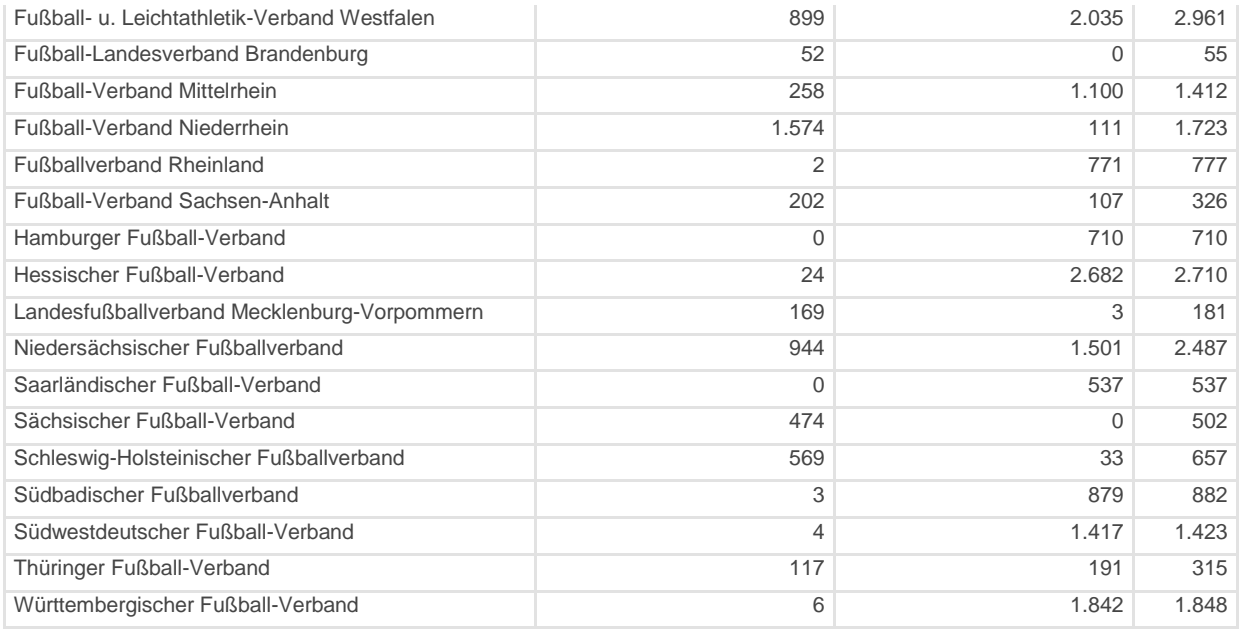

<span id="page-6-0"></span>Abbildung 6 Tabelle aus Cognos

*Grundlage ist immer die Anzahl der Roten Karten aus dem DFBnet Spielbericht, die in der Folge von den Anwendungen DFBnet Spielbericht und DFBnet Sportgerichtsbarkeit angepasst worden sind. Fälle ohne DFBnet Spielbericht können in dieser Statistik keine Berücksichtigung finden. Stand: 09.11.2015*

# **2. Abbildungsverzeichnis**

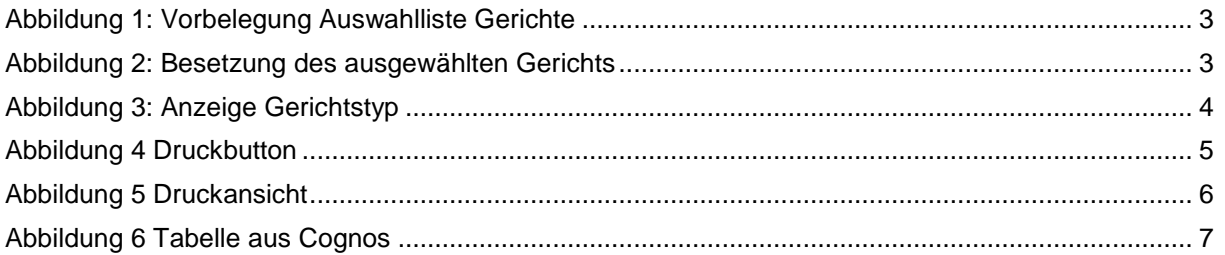

### **3. Bearbeitungshistorie**

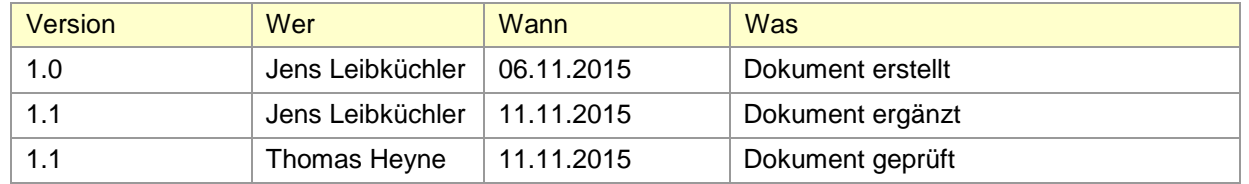